## Importar presupuestos, albaranes y contratos

AHORA One permite la importación de presupuestos, albaranes de venta y contratos. Igual que ocurre con las facturas, debemos ser conscientes de la complejidad del proceso. La plataforma dispone de una herramienta que permite importar ficheros en formato CSV o XLS/XSLX. Es una utilidad accesible sólo para usuarios administradores, y se encuentra en el desplegable del icono del usuario, en la parte superior derecha de la pantalla:

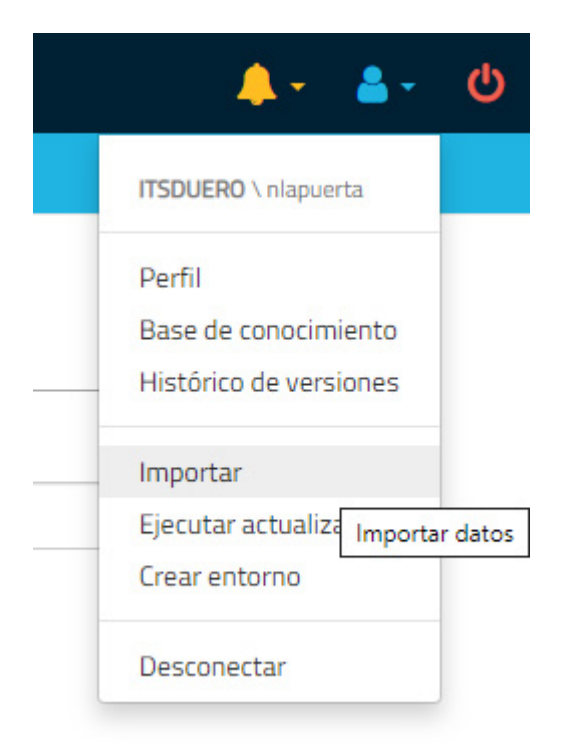

Existen otros artículos en la base de conocimientos en los que se aborda cómo realizar la importación de ficheros maestros (clientes, proveedores, familias, artículos y stock) [\(https://ahoraone.freshdesk.com/support/solutions/articles/47000590867-importar](https://ahoraone.freshdesk.com/support/solutions/articles/47000590867-importar-ficheros-maestros) ficheros-maestros) y cómo importar facturas de venta y compra [\(https://ahoraone.freshdesk.com/support/solutions/articles/47000612725-importar](https://ahoraone.freshdesk.com/support/solutions/articles/47000612725-importar-facturas-de-compra-y-venta)facturas-de-compra-y-venta). A continuación veremos cómo preparar y realizar las importaciones de presupuestos, albaranes y contratos.

Es importante tener claro que, al igual que ocurre con las facturas, lo que se importa son las líneas. Es decir, si un documento tiene 3 líneas, la importación de ese documento consistirá en 3 filas del fichero a importar, en cada una de las cuales vendrá identificada en los primeros campos el documento al que pertenecen.

Cada concepto dispone de una plantilla de importación en CSV/XLSX, que debe completarse según los requisitos que se describen a continuación:

## Presupuestos:

- Ejercicio. Si el sistema encuentra un presupuesto con el mismo Ejercicio y Número de Presupuesto que el que tratamos de importar, toma ese presupuesto y le añade una línea con los detalles que se especifican en esta fila.
- Numero Presupuesto

p p p y

- Referencia
- Cliente (ID). ID del cliente del presupuesto. Previamente ha tenido que ser definido el cliente en la plataforma. Si no se especifica ID, el programa buscará el cliente por su CIF y en caso de encontrar varios clientes con el mismo CIF se comprobará la razón social. Si no existe ningún cliente con el ID o CIF especificado el presupuesto se importará sin cliente asignado. Si este campo no se especifica el programa buscará el cliente por su referencia.
- CIF Cliente. Si se desconoce el ID del Cliente, se puede ecpecificar CIF del Cliente.
- Razon Social
- Nombre Comercial
- Porcentaje Descuento Cabecera
- Fecha Presupuesto. Si no se especifica ninguna, toma la fecha de importación.
- Referencia Articulo. Referencia del artículo de la línea del presupuesto. Previamente ha tenido que ser definido el artículo en la plataforma. Si no se especifica ninguna referencia de artículo o si no existe el artículo especificado, ignora la fila completa y salta a la siguiente.
- Descripcion Articulo
- Precio Sin IVA Articulo
- Porcentaje Descuento Linea
- Descuento Articulo
- Precio Sin IVA Tras Descuento Articulo
- Tipo IVA Grupo (ID). ID del Grupo de Impuestos del artículo. Previamente han tenido que ser definidos los grupos de impuestos en la plataforma. Si no se especifica ningún ID de grupo de impuesto o si no existe, ignora la fila completa y salta a la siguiente.
- Tipo IVA (ID). ID del Impuestos del artículo. Previamente han tenido que ser definidos los impuestos en la plataforma. Si no se especifica ningún ID de impuesto o si no existe, ignora la fila completa y salta a la siguiente.
- Importe IVA Articulo
- Recargo Equivalencia Articulo
- Precio IVA Incluido Articulo

S lid (1) i lid (1) i lid i lid i lid i lid i lid i lid i lid i lid i lid i lid i lid (1) i lid (1) i lid (1)<br>Si ifi d'alta del casa del casa del casa del casa del casa del casa del casa del casa del casa del casa del ca

- Suplido (0/1). 1 si es un suplido, 0 si no lo es. Si no se especifica nada, no es un suplido.
- Unidades
- Precio Sin IVA Linea
- Descuento Linea
- Precio Sin IVA Tras Descuento Linea
- Importe IVA Linea
- Recargo Equivalencia Linea
- Total Linea
- Retencion Grupo (ID). ID del Grupo de Retenciones del presupuesto. Previamente han tenido que ser definidos los grupos de retenciones en la plataforma. Si no se especifica ningún ID de grupo de retención o si no existe, el presupuesto no tendrá retención.
- Retencion (ID). ID de la Retención del presupuesto. Previamente han tenido que ser definidas las retenciones en la plataforma. Si no se especifica ningún ID de retención o si no existe, el presupuesto no tendrá retención.
- Tipo Operacion (ID). ID del Tipo de Operación, de entre los siguientes tipos existentes. Si no se

especifica ninguno, le asignará el Tipo de Operación con ID = 9 (Operación Interior).

- 1. Operación interior de bienes
- 2. Devengos por inversión
- 3. Entregas intracomunitarias
- 4. Exportaciones exentas
- 5. Otras operaciones exentas
- 6. Modificación bases y cuotas quiebra
- 7. Modificación bases y cuotas
- 8. Prestación intracomunitaria de servicios
- 9. Operación interior
- 10. Adquisición intracomunitaria
- 11. Devengos por inversión sujeto pasivo
- 12. Adquisición intracomunitaria de bienes de inversión
- 13. Adquisición intracomunitaria de servicios
- 14. Importación de bienes de inversión
- 15. Deducible importaciones
- 16. Régimen especial agricultura
- 17. Rectificación deducciones
- 18. Regularización inversiones
- Observaciones
- Forma Pago (ID). ID de la Forma de Pago del presupuesto. Previamente han tenido que ser definidas las formas de pago en la plataforma. Si no se especifica ninguna, le asignará la Forma de Pago con ID = 1.
- Referencia Cliente Si no se especifica el ID del cliente, el programa buscará lo por su referencia. Si dejamos este campo vacío, el programba buscará el cliente por su CIF.
- Aprobado (0/1) 1. Si está aprobado. 0 si no lo está.
- Albaraneado (0/1) 1. Si está albaraneado. 0 si no lo está.
- Facturado (0/1) 1. Si está facturado. 0 si no lo está.

## Albaranes:

Ejercicio. Si el sistema encuentra un albarán con el mismo Ejercicio, Serie y Número de Albaran que el

que tratamos de importar, toma ese albarán y le añade una línea con los detalles que se especifican en esta fila.

- Serie
- Numero Albaran
- Referencia
- Cliente (ID). ID del cliente del albarán. Previamente ha tenido que ser definido el cliente en la plataforma. Si no se especifica ID, el programa buscará el cliente por su CIF y en caso de encontrar varios clientes con el mismo CIF se comprobará la razón social. Si no existe ningún cliente con el ID o CIF especificado, ignora la fila completa y salta a la siguiente.
- CIF Cliente. Si se desconoce el ID del Cliente, CIF del Cliente. Previamente ha tenido que ser definido el cliente en la plataforma.
- Razon Social
- Nombre Comercial
- Porcentaje Descuento Cabecera
- Fecha Albaran. Si no se especifica ninguna, toma la fecha de importación.
- Referencia Articulo. Referencia del artículo de la línea del albarán. Previamente ha tenido que ser definido el artículo en la plataforma. Si no se especifica ninguna referencia de artículo o si no existe el artículo especificado, ignora la fila completa y salta a la siguiente.
- Descripcion Articulo
- Precio Sin IVA Articulo
- Porcentaje Descuento Linea
- Descuento Articulo
- Precio Sin IVA Tras Descuento Articulo
- Tipo IVA Grupo (ID). ID del Grupo de Impuestos del artículo. Previamente han tenido que ser definidos los grupos de impuestos en la plataforma. Si no se especifica ningún ID de grupo de impuesto o si no existe, ignora la fila completa y salta a la siguiente.
- Tipo IVA (ID). ID del Impuestos del artículo. Previamente han tenido que ser definidos los impuestos en la plataforma. Si no se especifica ningún ID de impuesto o si no existe, ignora la fila completa y salta a la siguiente.
- Importe IVA Articulo
- Recargo Equivalencia Articulo
- Precio IVA Incluido Articulo
- Suplido (0/1). 1 si es un suplido, 0 si no lo es. Si no se especifica nada, no es un suplido.
- Unidades
- Precio Sin IVA Linea
- Descuento Linea
- Precio Sin IVA Tras Descuento Linea
- Importe IVA Linea
- Recargo Equivalencia Linea
- Total Linea
- Retencion Grupo (ID). ID del Grupo de Retenciones del albarán. Previamente han tenido que ser definidos los grupos de retenciones en la plataforma. Si no se especifica ningún ID de grupo de retención o si no existe, el albarán no tendrá retención.
- Retencion (ID). ID de la Retención del albarán. Previamente han tenido que ser definidas las retenciones en la plataforma. Si no se especifica ningún ID de retención o si no existe, el albarán no tendrá retención.
- Tipo Operacion (ID). ID del Tipo de Operación, de entre los siguientes tipos existentes. Si no se especifica ninguno, le asignará el Tipo de Operación con ID = 9 (Operación Interior).
	- 1. Operación interior de bienes
	- 2. Devengos por inversión
	- 3. Entregas intracomunitarias
	- 4. Exportaciones exentas
	- 5. Otras operaciones exentas
	- 6. Modificación bases y cuotas quiebra
	- 7. Modificación bases y cuotas
	- 8. Prestación intracomunitaria de servicios
	- 9. Operación interior
	- 10. Adquisición intracomunitaria
	- 11. Devengos por inversión sujeto pasivo
	- 12. Adquisición intracomunitaria de bienes de inversión
	- 13. Adquisición intracomunitaria de servicios
	- 14. Importación de bienes de inversión
	- 15. Deducible importaciones
	- 16. Régimen especial agricultura
	- 17. Rectificación deducciones
	- 18. Regularización inversiones
- Observaciones
- Forma Pago (ID). ID de la Forma de Pago del albarán. Previamente han tenido que ser definidas las formas de pago en la plataforma. Si no se especifica ninguna, le asignará la Forma de Pago con ID = 1.
- Referencia cliente. Si no se especifica el ID del cliente, el programa lo buscará por su referencia. Si dejamos este campo vacío, el programba buscará el cliente por su CIF.
- Facturado (0/1) 1. Si está facturado. 0 si no lo está.

## Contratos:

- Ejercicio. Si el sistema encuentra un contrato con el mismo Ejercicio, Serie y Número de Contrato que el que tratamos de importar, toma ese contrato y le añade una línea con los detalles que se especifican en esta fila.
- Serie
- Numero Contrato
- Referencia
- Cliente (ID). ID del cliente del contrato. Previamente ha tenido que ser definido el cliente en la plataforma. Si no se especifica ningún ID ni CIF de cliente o si no existe el cliente especificado, ignora la fila completa y salta a la siguiente.
- CIF Cliente. Si se desconoce el ID del Cliente, CIF del Cliente. Previamente ha tenido que ser definido el cliente en la plataforma.
- Razon Social
- Nombre Comercial
	- P t j D t j D t C britain provincial de la provincia de la provincia de la provincia de la provincia de la pro<br>De la provincia de la provincia de la provincia de la provincia de la provincia de la provincia de la provinci
- Porcentaje Descuento Cabecera
- Fecha Contrato. Si no se especifica ninguna, toma la fecha de importación.
- Referencia Articulo. Referencia del artículo de la línea del contrato. Previamente ha tenido que ser definido el artículo en la plataforma. Si no se especifica ninguna referencia de artículo o si no existe el artículo especificado, ignora la fila completa y salta a la siguiente.
- Descripcion Articulo
- Precio Sin IVA Articulo
- Porcentaje Descuento Linea
- Descuento Articulo
- Precio Sin IVA Tras Descuento Articulo
- Tipo IVA Grupo (ID). ID del Grupo de Impuestos del artículo. Previamente han tenido que ser definidos los grupos de impuestos en la plataforma. Si no se especifica ningún ID de grupo de impuesto o si no existe, ignora la fila completa y salta a la siguiente.
- Tipo IVA (ID). ID del Impuestos del artículo. Previamente han tenido que ser definidos los impuestos en la plataforma. Si no se especifica ningún ID de impuesto o si no existe, ignora la fila completa y salta a la siguiente.
- Importe IVA Articulo
- Recargo Equivalencia Articulo
- Precio IVA Incluido Articulo
- Suplido (0/1). 1 si es un suplido, 0 si no lo es. Si no se especifica nada, no es un suplido.
- Unidades
- Precio Sin IVA Linea
- Descuento Linea
- Precio Sin IVA Tras Descuento Linea
- Importe IVA Linea
- Recargo Equivalencia Linea
- Total Linea
- Retencion Grupo (ID). ID del Grupo de Retenciones del contrato. Previamente han tenido que ser definidos los grupos de retenciones en la plataforma. Si no se especifica ningún ID de grupo de retención o si no existe, el contrato no tendrá retención.
- Retencion (ID). ID de la Retención del contrato. Previamente han tenido que ser definidas las retenciones en la plataforma. Si no se especifica ningún ID de retención o si no existe, el contrato no tendrá retención.
- Tipo Operacion (ID). ID del Tipo de Operación, de entre los siguientes tipos existentes. Si no se

especifica ninguno, le asignará el Tipo de Operación con ID = 9 (Operación Interior).

- 1. Operación interior de bienes
- 2. Devengos por inversión
- 3. Entregas intracomunitarias
- 4. Exportaciones exentas
- 5. Otras operaciones exentas
- 6. Modificación bases y cuotas quiebra
- 7. Modificación bases y cuotas
- 8. Prestación intracomunitaria de servicios
- 9. Operación interior
- 10. Adquisición intracomunitaria
- 11. Devengos por inversión sujeto pasivo
- 12. Adquisición intracomunitaria de bienes de inversión

13. Adquisición intracomunitaria de servicios

12. Adquisición intracomunitaria de bienes de inversión

- 14. Importación de bienes de inversión
- 15. Deducible importaciones
- 16. Régimen especial agricultura
- 17. Rectificación deducciones
- 18. Regularización inversiones
- Observaciones
- Forma Pago (ID). ID de la Forma de Pago del contrato. Previamente han tenido que ser definidas las formas de pago en la plataforma. Si no se especifica ninguna, le asignará la Forma de Pago con ID = 1.
- Fecha Desde. Fecha de inicio del contrato. Si no se especifica ninguna, toma la fecha de importación.
- Fecha Hasta. Fecha de finalización del contrato. Si no se especifica ninguna, toma la fecha de importación.
- Periodicidad. Periodicidad del contrato, de entre los siguientes tipos existentes. Si no se especifica ninguno, le asignará una periodicidad mensual.
	- 1. Mensual
	- 2. Trimestral
	- 3. Semestral
	- 4. Anual
- Periodo Anticipado (0/1). 1 si el plan de contrato se debe generar al comienzo del periodo, 0 si debe generarse al final. Si no se especifica nada, se marcarán como generar el albarán en periodo anticipado.

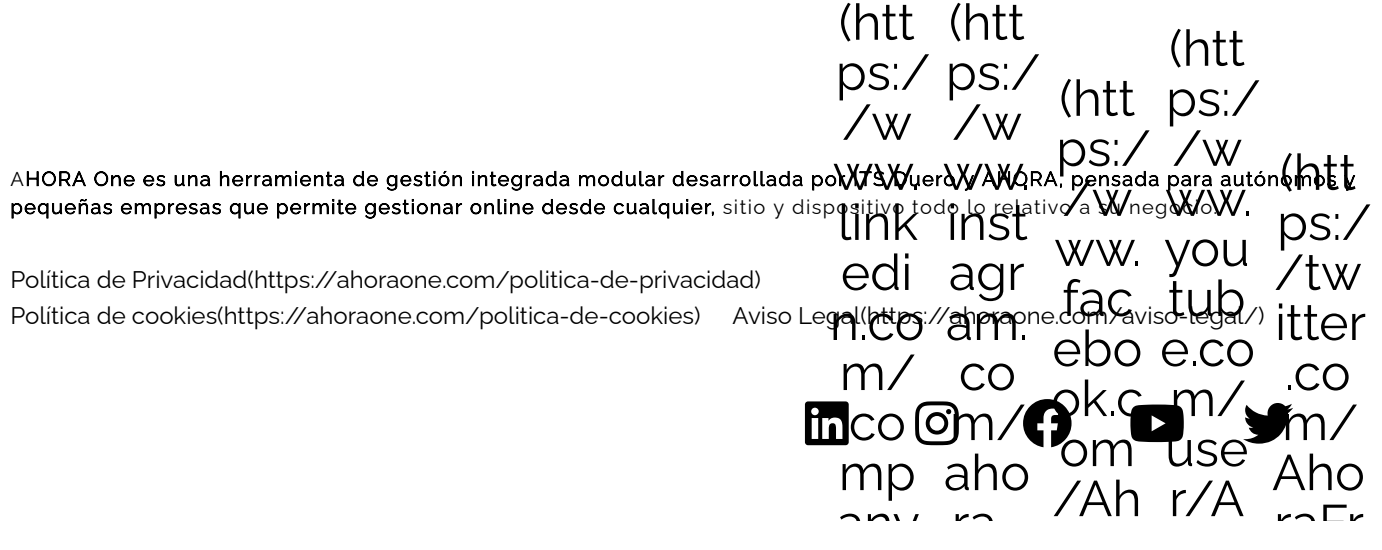

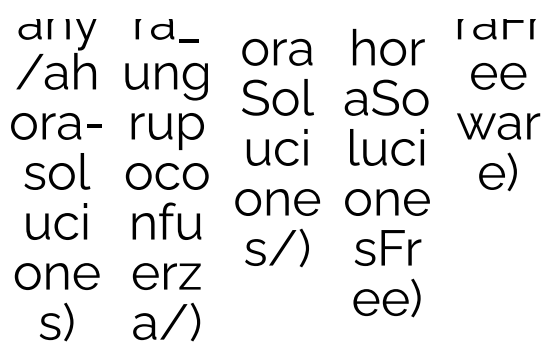